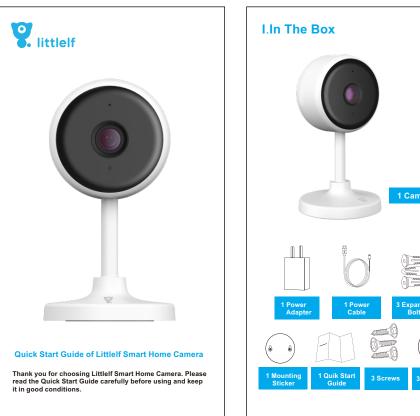

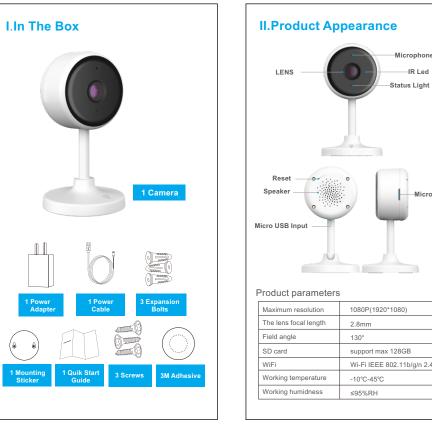

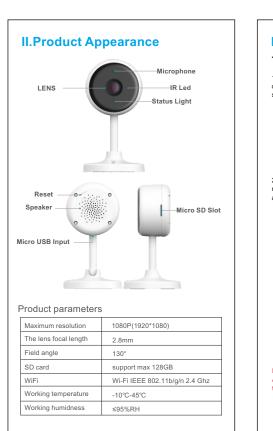

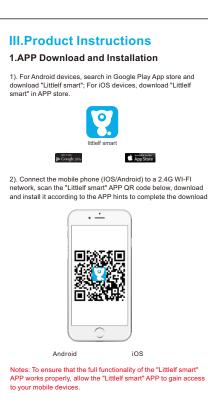

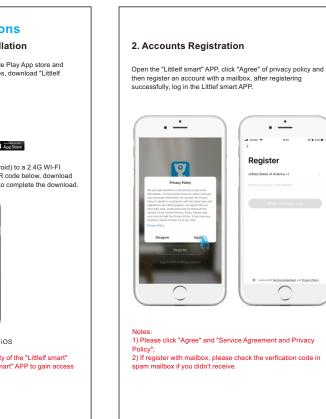

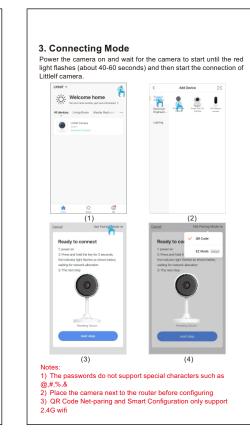

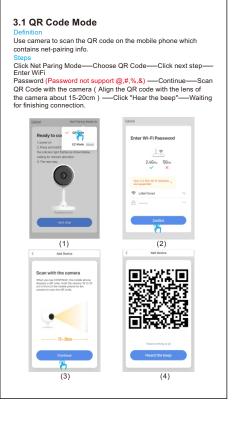

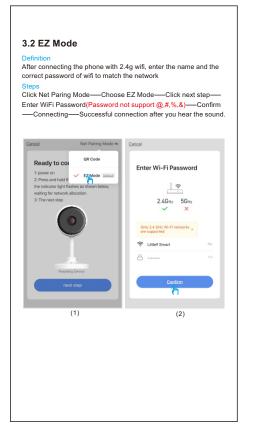

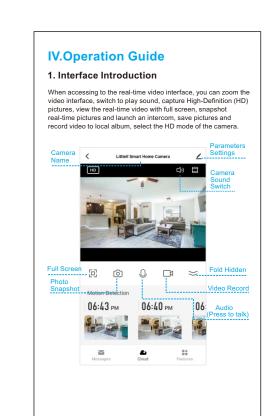

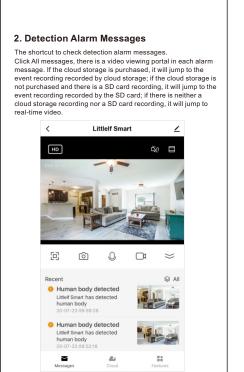

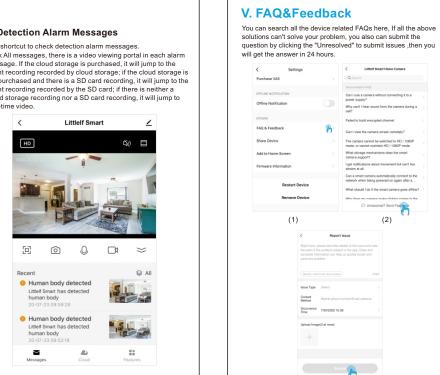

(3)

1) APP can't be registered successfully Please tick the software service agreement and privacy polic 2. Please the kir bollware service agreement and privacy poiley.

2. Please check if the verification code is in the spam mail.

3. During installation, please allow the app to obtain your location and all permissions, the system will automatically arrange the best server.

4. If above solutions still can't be effective, we recommend you to

#### uninstall and install the app again, the current location and all permissions are allowed during the installation. 2) Unable to connect to the network A) Unable to connect to WiFi:

VI. Troubleshooting

 Please enable the DHCP of the router.
 Please make sure the camera is not in the blacklist in MAC settings of the router.
3. Turn off the 5GHz wifi in the router (Note: Please contact the router manufacturer if you can't turn off the 5g wifi).

4. After connecting to the 2.4GHz wifi, please check your mobile phone if can access the Internet.

5. After the network is normal, reset the camera and reconnect.

B) Wifi password reason 1.Check the WiFi password connected of the camera is same as the WiFi password of the connected router.

2.Check if the entered WiFi password has space or special C) Disconnected 5G WIFI, unable to connect to wifi

1.Turn off the 5G network and keep the 2.4G network. Disconnect the router and then restart the camera.
 2.WiFi name naming cannot have "5G" words.

3) Camera match the wifi successfully, but can't hear the voice of camera Reset the camera, then power off and reconnect the camera (Only reset can remove residual data ).

 Put the phone as close as possible to the camera and router.

when it is connecting.
3.Please turn off the 5GHz wifi.

## 4) No pop-up message for motion detection alarm

1. Open permission settings in the phone settings to allow message push notification;
2. After some Android phones exits the background, it is not possible to receive the alarm push information.

3.Turn off motion detection in APP.

4.SMS and email reminders are not supported at this time. 5) Motion detection messages prompt frequently

 $\cdot \dot{-}$ 

Q

 1.If motion detection sensitivity is too high, light changes also can cause alarm.
 2.Reduced sensitivity of alarms (recommended low level). 6) After inserting SD, it displays damaged

Before inserting the SD card, Disconnect the power. Connect the power to start after plugging in the card.
 The SD card must be formatted before using, you can formatted it in the App conveniently.
 We recommend purchasing an SD-card directly from the manufacturer.

7) Watch videos with the same camera on different The main account can share the video to other account without limit quantity, but the shared accounts only have the rights to watch snapshot and record video. 2. The main account name and password also could be logged in

on other devices to view the video and use any function 8) The scenarios for the reset key Reset wifi information.
 Wifi exception before connecting to the camera. wifi password error.
 wifi drop.
 replace new wifi.

9) What to do if there is no solution in Q&A? You can log on to Littlelf website: www.littlelf.com, ask for help

#### VII. Legal Declaration

All right reserved The copyright of the instructions is owned by Shenzhen Skyline Security Co., ltd. Others are not allowed to plagiarize and embezzle.

Trademarks Statement Littlelf trademark ownership is owned by Shenzhen Skyline Security Co., Itd. Other trademarks covered by this manual are owned by their respective owners.

The products (including hardware, software, firmware, etc.) described in this manual (including its hardware, software, firmware, etc.) should be provided in accordance with the "status quo". As for the possibility of defects, errors, or failures, Littlelf does not provide any form of express or implied warranty, including but not limited to the merchantability or the assurance that the person is applicable to a

> if it involves Internet services when using the product described in this manual, you may be affected by the instability of various links, and may be caused by computer viruses, hacker attacks, system instability, and other incompatible factors that cause the software to fail to achieve the desired results, and may lead to you because

law. You agree that this product shall be used only for civil use and shall not be used to infringe upon the rights of third parties, to use in medical / safety device or other applications which may cause life danger or injury to life, or weapons of mass destruction, chemical or biological weapons, nuclear explosions or any unsafe nuclear energy use or danger or liability arising from the above use will be at your

If the above content conflicts with the applicable law, the law shall prevail.

# If you encounter any problems in the process of using, you can get

support in the following ways: 1) Visit the official website: www.littlelf.com, get online support. 2) Send your problems to Email: support@littlelf.com.
3) Call After-sales service hotline: 0086-755-28483693. (Note: Due to time difference, the working time is GMT+8 and the hotline is available between 10:30am---20:00pm on the working days).

VIII. After-Sales Service Support

### IX. Requirements for Power

This product is suitable for DC5V1A power adapter only. [Operating Requirement]
Please transport, use and store camera within the allowable numidity and temperature range. Please avoid rain water and other liquids flowing into the camera to avoid damage to internal components. Do not use in strong lightning weather to avoid damage to internal

camera of the camera. If you need to clean, please wipe it with

card shall be owned by the company.

When using this product, please strictly follow the applicable

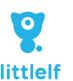

Ease your mind, feel safe

Thank you for buying this product. Please fill in the following information. User Name: Product MAC: Purchase Date: Post Code: Mailbox: Question Description: Address:

Please fill out the warranty card carefully and keep it in good condition. Please use this card to get the maintenance service.

2. The right to interpret and modify the contents in the warranty

**Warranty Card**